# **Ein Game mit** *Scratch* **programmieren: Snake**

## **Schritt 1**

- Bühnenbild *Slope*: Ergänze in der Sonne das Wort *Snake*
- Figur *Watermelon*: Lösche alle Kostüme ausser der ganzen Melone, Füge der Melone rote Augen und eine rote Zunge hinzu. Dies ist nun unser Schlangenkopf.

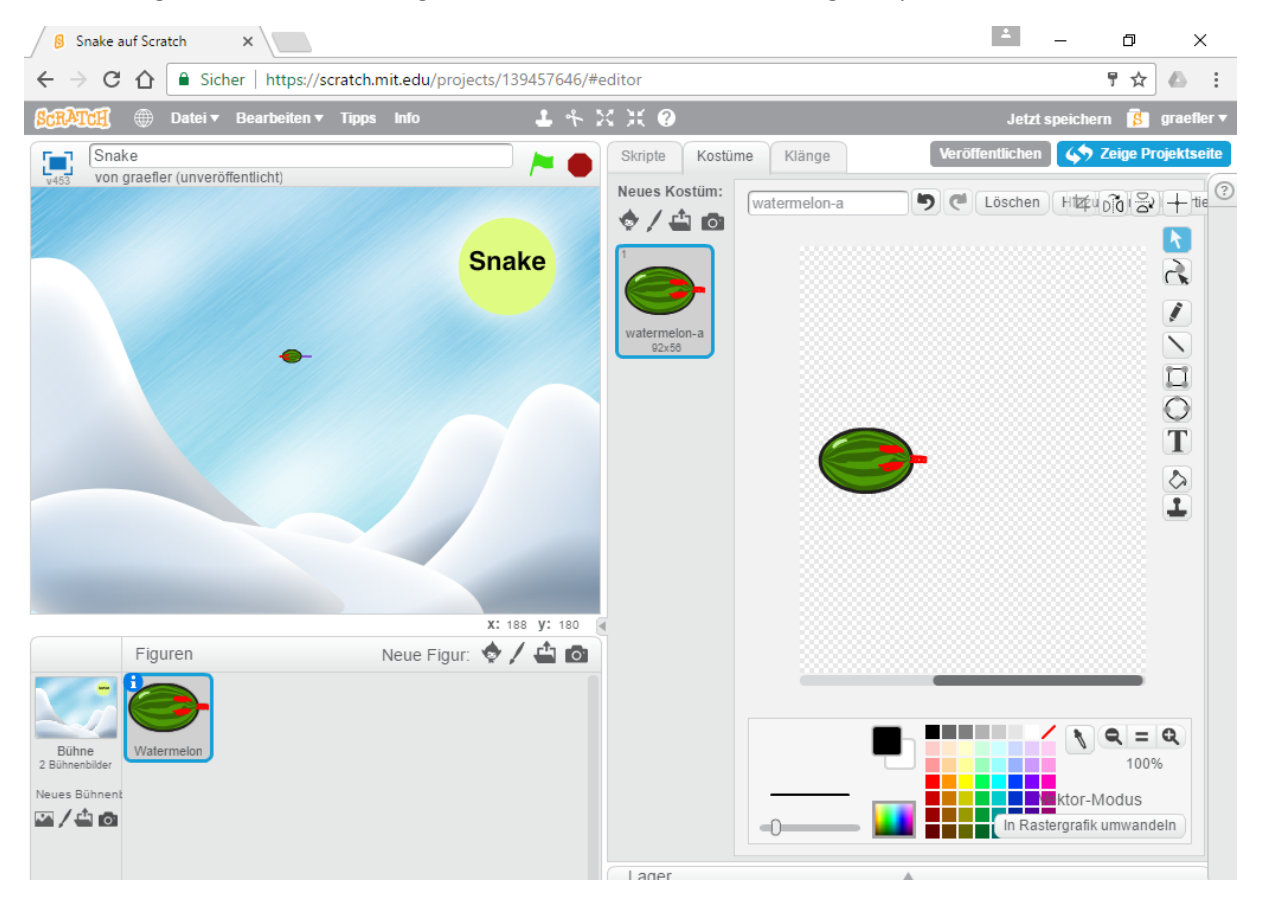

- Der Schlangenkopf soll losfahren und über die Pfeiltasten gesteuert werden.
- Da der Melonenkopf sonst zu gross ist, setzen wir ihn auf 20%.
- Ausserdem soll er eine violette Malspur hinterlassen (Stiftdicke 2).
- Damit die Schlange nicht zu schnell und nicht zu langsam ist, weisen wir ihr einen 4er-Schritt in der Schlaufe zu.
- Wenn die Die rote Zunge des Schlangenkopfs die violette Linie berührt, soll die Schlange stoppen.
- Bei Neustart muss die gemalte Linie Weg sein.

Stimmt dein Code bis jetzt? siehe Abbildung 1 hinten im Dokument bei den Lösungsschritten.

Welches Problem liegt betreffend Malspur noch vor uns? Du kennst ja das Spiel Snake. Formuliere:

…………………………………………………………………………………………………………………………………………………………

…………………………………………………………………………………………………………………………………………………………

Das ist dann der harte Part der Programmierung. Wer kann ihn am Ende noch hinzufügen?

## **Schritt 2**

Bleiben wir noch bei der einfacheren Variante

- Wir fügen als nächstes 2 neue Variablen dazu: *Score* und *Timer (oder Stoppuhr)*
- Sie sollen zu Beginn auf Null gesetzt werden und innerhalb der Schlaufe zählen. Solange die Schlange lebt und länger wird, gibt es Punkte (+1 pro Schritt).
- Sorge auch dafür, dass die Schlange bei einem Neustart in der Mitte des Spielfeldes startet.

Versuche dies nun einzufügen und kontrolliere mit Abbildung 2 bei den Lösungen. Nimm die Lösungen nicht zu früh! Tüftle zuerst selber.

### **Schritt 3**

Bevor wir uns um die Gegenstände kümmern, bauen wir noch folgendes ein:

- Trifft die Schlange auf den Rand, kommt ein Geräusch (*chomp*) sowie *Game Over* und und alles stoppt.
- Beisst sich die Schlange selber in den Schwanz, kommt dasselbe Geräusch und *Game over*.

### **Schritt 4**

Wir wollen, dass ein Ball erscheint (Figur «Ball» auf 20% Grösse setzen), den die Schlange fressen kann. Wenn die Schlange den Ball berührt, wird der Score um 50 erhöht und der Timer auf Null zurückgesetzt, sowie die Malspur gelöscht.

Der Ball soll an zufälligen Positionen erscheinen und verschwinden. Der Ball soll sich 3 Sekunden zeigen, sich verstecken und 2 Sekunden warten, bis er wieder erscheint. Bis der Ball zum ersten Mal zu sehen ist, sollen 5 Sekunden verstreichen.

Klang beim Berühren: *cymbal crash*

Viel Spass beim Spielen!

Natürlich kannst du auch nach Belieben ändern oder ergänzen.

# **Lösungsschritte:**

Lösung gibt es auch hier: <https://scratch.mit.edu/projects/139457646/> («schau hinein» klicken)

Abbildung 1:

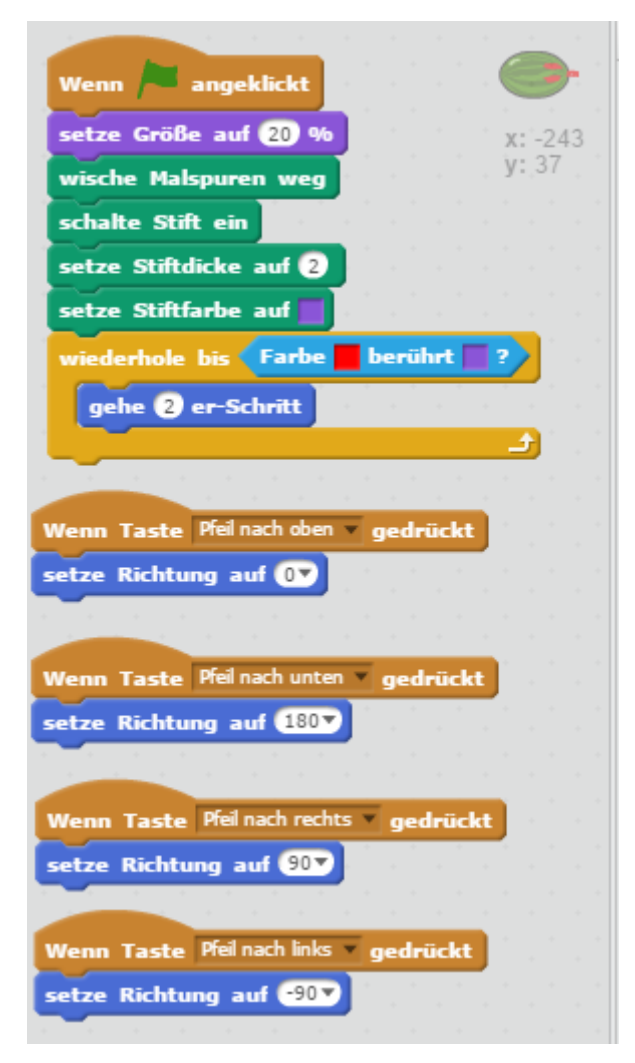

Welches Problem liegt betreffend Malspur noch vor uns? Du kennst ja das Spiel Snake. Formuliere:

*Die Malspur soll nur sichtbar sein, wenn ein Gegenstand berührt/gefressen wird und mit jedem berührten Gegenstand wachsen. Wir brauch auch noch Gegenstände.*

Abbildung 2:

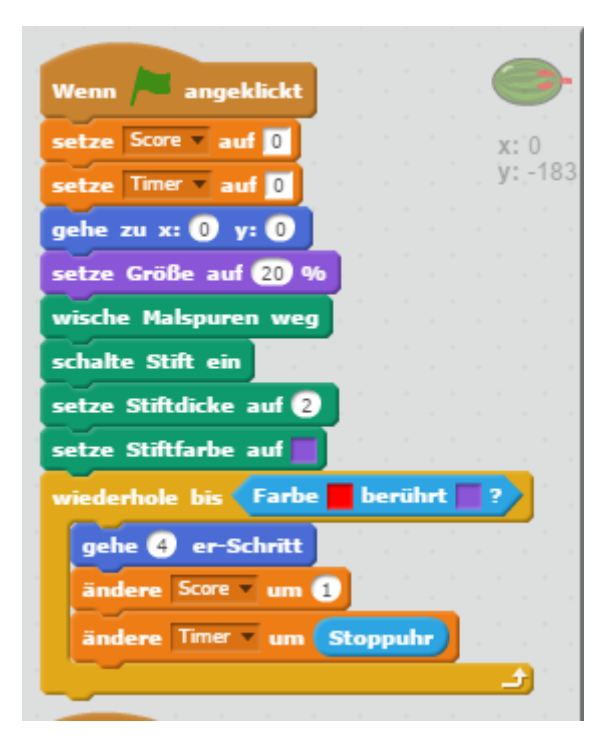

#### Abbildung 3:

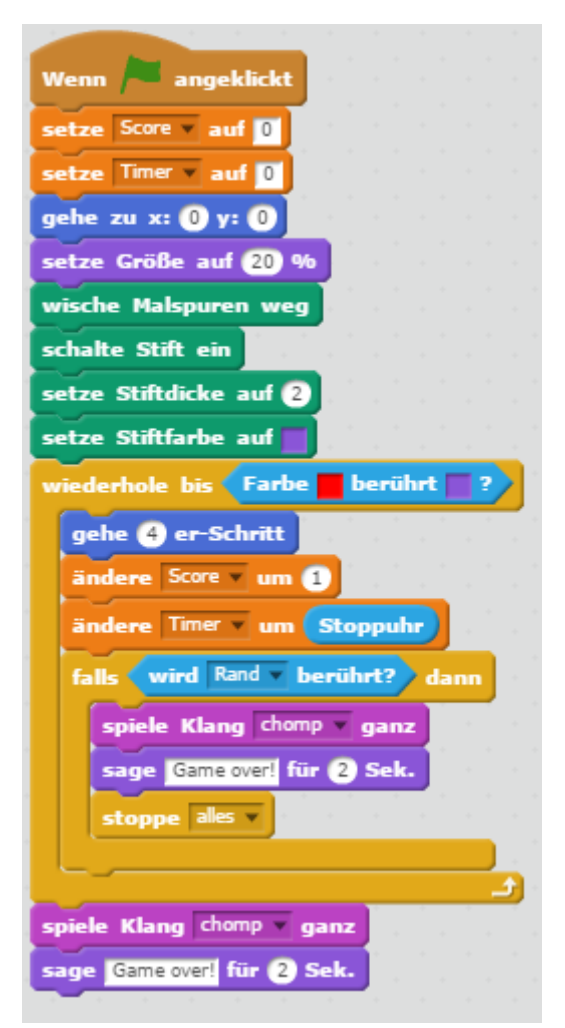

Abbildungen 4 und 5:

Die Schlaufen der Schlange sehen nun so aus:

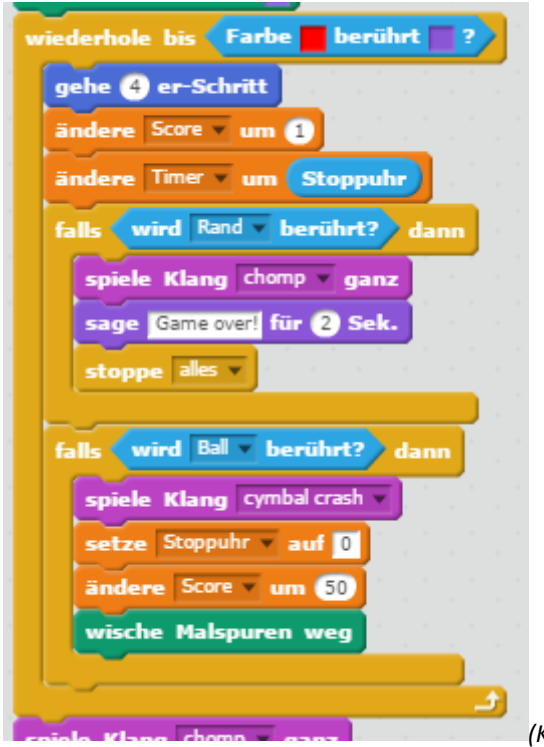

*(Korrigenda: Variable heisst Timer, nicht Stoppuhr!)*

Und der Ball:

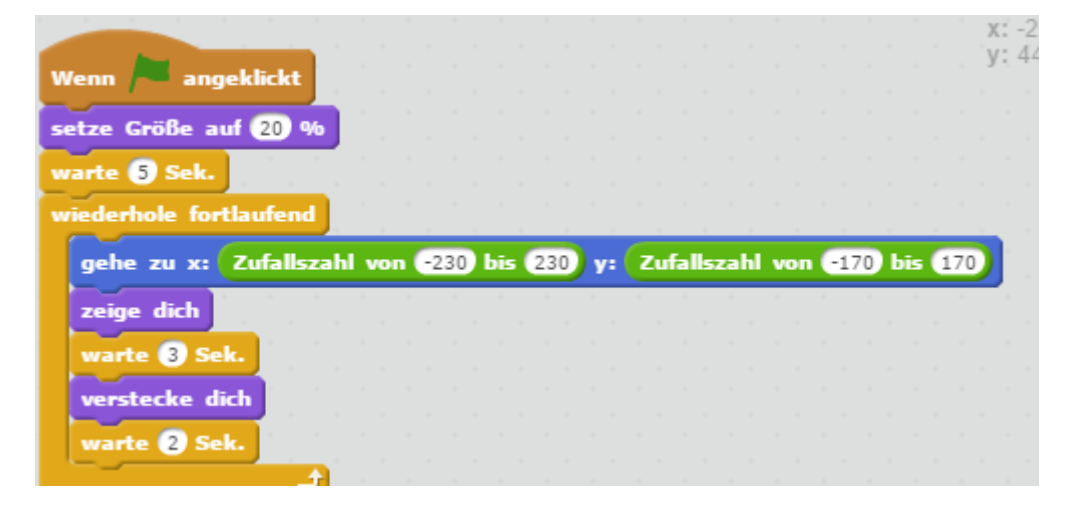